# Dell Wireless Keyboard KB500

User's Guide

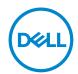

Keyboard Model: KB500 Regulatory Model: KB3121Wt/SD-8160 KB3121Wp/DGRFEO

# Notes, Cautions, and Warnings

|             | NOTE: A NOTE indicates important information that helps you make better use                                                                       |
|-------------|----------------------------------------------------------------------------------------------------|
| W           | of your computer.                                                                                                    |
| $\triangle$ | $\label{lem:caution:cauchy} \textbf{CAUTION: A CAUTION indicates potential damage to hardware or loss of data if instructions are not followed.}$ |
| ⚠           | WARNING: A WARNING indicates a potential for property damage, personal injury, or death.                                                          |
|             |                                                                                                    |
|             |                                                                                                    |
|             |                                                                                                    |
|             |                                                                                                    |
|             |                                                                                                    |
|             |                                                                                                    |
|             |                                                                                                    |
|             |                                                                                                    |
|             |                                                                                                    |
|             |                                                                                                    |
|             |                                                                                                    |

© 2022 Dell Inc. or its subsidiaries. All rights reserved. Dell, EMC, and other trademarks are trademarks of Dell Inc. or its subsidiaries. Other trademarks may be trademarks of their respective owners.

2022-06

Rev. A00

# **Contents**

| Notes, Cautions, and Warnings     | 2  |
|-----------------------------------|----|
| What's in the box                 | 4  |
| Keyboard Features                 | 5  |
| Dell Peripheral Manager           | 6  |
| Setting up your wireless keyboard | 7  |
| Pairing your wireless keyboard    | 9  |
| Keyboard Specifications           | 11 |
| General                           | 11 |
| Electrical                        | 11 |
| Physical characteristics          | 11 |
| Environmental                     | 12 |
| Wireless                          | 12 |
| Troubleshooting                   | 13 |
| Statutory Information             | 15 |

## What's in the box

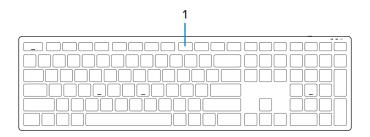

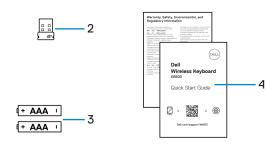

1 Keyboard

- 2 USB receiver
- 3 Batteries (AAA-type x2)
- 4 Documents

# **Keyboard Features**

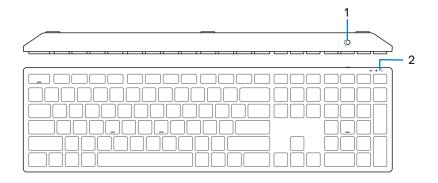

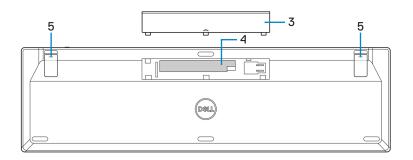

- 1 Power switch
- 3 Battery-compartment cover
- 5 Keyboard feet

- 2 Battery-status light
- 4 Battery compartment

## **Dell Peripheral Manager**

Dell Peripheral Manager software enables you to perform the following:

- View device information such as firmware version and battery status through the Info
  tab.
- · Upgrade the latest firmware updates on your devices.

For more information on using Dell Peripheral Manager, search about it in the Knowledge Base Resource at **Dell.com/support.** 

# Setting up your wireless keyboard

1 Using your fingertip, pry open the battery cover.

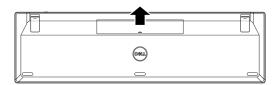

2 Install the AAA batteries into the battery compartment.

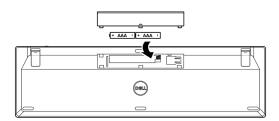

3 Replace the battery cover.

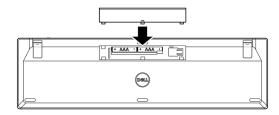

4 Open and extend the keyboard feet.

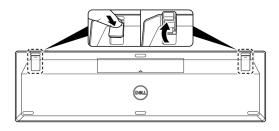

5 Slide the power switch to turn on the keyboard.

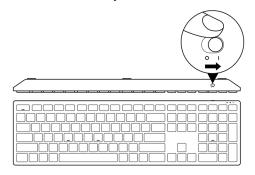

NOTE: Ensure that the distance between your computer and keyboard is within 0.5 meters.

## Pairing your wireless keyboard

Your Dell wireless keyboard can be paired with devices using the USB receiver. You can pair and switch between a laptop, desktop, or any compatible mobile device.

### Pairing your keyboard using the USB receiver

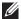

NOTE: You can connect a device to your wireless keyboard using the Dell Universal pairing or Dell peripheral manager.

1 Connect the Dell Universal USB receiver to the USB port on your computer.

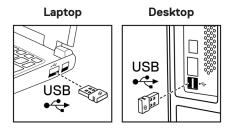

2 Slide the power switch to turn on the keyboard.

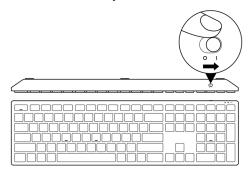

The keyboard is paired with your computer.

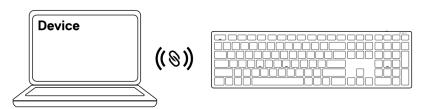

## **Keyboard Specifications**

#### General

Model number KB500

Connection type Wireless (2.4 GHz with nano dongle)

Supported operating systems • Windows Server 2012; 2012 R2, 2016 (RF dongle only)

Windows 8, 32/64-bitWindows 10, 32/64-bit

Windows 11AndroidChrome

Linux 6.x, Ubuntu

Free-DOS (RF dongle only)

#### **Electrical**

Operating voltage 2 V - 3.2 V

Battery life Approximately 36 months
Battery type AAA Batteries (1200 mAH)

### Physical characteristics

Weight (with battery) 421 g (0.93 lb)
Weight (without battery) 400 g (0.88 lb)

Dimensions:

 Length
 433 mm (17.05 in.)

 Width
 123 mm (4.85 in.)

 Height
 34 mm (1.34 in.)

### **Environmental**

Temperature:

Operating -10°C to 50°C (14°F to 122°F)

Storage -40°C to 65°C (-40°F to 149°F)

Storage humidity 95% maximum relative humidity;

non-condensing

### **Wireless**

RF protocol 2.4 GHz RF

Range • Up to 10 m radio range.

• No performance degradation up to maximum radio

range (10 m)

# **Troubleshooting**

| Problems                    | Suggested solutions                                                                                                    |
|-----------------------------|----------------------------------------------------------------------------------------------------|
| Keyboard is not functioning | 1 Check if the batteries are inserted in the correct orientation.<br>The batteries "+" and "-" ends should be placed as indicated<br>on the battery compartment.                                                                              |
|                             | 2 Check the battery level.                                                                                                    |
|                             | <ul> <li>If the device uses rechargeable batteries, ensure that the<br/>batteries are fully charged.</li> </ul>                                                                                                    |
|                             | <ul> <li>If the batteries are exhausted, replace them with new<br/>ones.</li> </ul>                                                                                                    |
|                             | 3 Turn off the device, and then turn it on. Check if the battery-<br>status light is flashing amber 10 times, indicating that the<br>battery power is low. If the batteries are fully depleted, the<br>battery-status light will not turn on. |
|                             | 4 Restart your computer.                                                                                                    |
|                             | 5 Ensure that the USB receiver is directly connected to your computer.                                                                                                    |
|                             | <ul> <li>Avoid using port replicators, USB hubs, and so on.</li> </ul>                                                                                                    |
|                             | <ul> <li>Insert the USB receiver into another USB port on your computer.</li> </ul>                                                                                                    |
|                             | 6 Ensure that the distance between your computer and keyboard is within 0.5 meters.                                                                                                    |

# **Troubleshooting**

| Problems                                                | Suggested solutions                                                                                                    |
|---------------------------------------------------------|----------------------------------------------------------------------------------------------------|
| Unable to pair<br>the keyboard<br>with your<br>computer | <ul> <li>1 Check the battery level.</li> <li>• If the device uses rechargeable batteries, ensure that the batteries are fully charged.</li> <li>• If the batteries are exhausted, replace them with new ones.</li> </ul>                      |
| Keyboard buttons<br>do not work                         | 2 Turn off the device, and then turn it on. Check if the battery-<br>status light is flashing amber 10 times, indicating that the<br>battery power is low. If the batteries are fully depleted, the<br>battery-status light will not turn on. |
|                                                         | 3 Restart your computer.                                                                                                    |
| Wireless                                                | 4 Ensure that the USB receiver is directly connected to your computer. Avoid using port replicators, USB hubs, and so on.                                                                                                    |
| connection is lost                                      | 5 Insert the USB receiver into another USB port on your computer.                                                                                                    |
|                                                         | 6 Ensure that the distance between your computer and keyboard is within 0.5 meters.                                                                                                    |

### Statutory Information

### Warranty

### Limited warranty and return policies

Dell-branded products carry a three-year limited hardware warranty. If purchased together with Dell system, it will follow the system warranty.

#### For U.S. customers:

This purchase and your use of this product are subject to Dell's end user agreement, which you can find at **Dell.com/terms**. This document contains a binding arbitration clause.

### For European, Middle Eastern and African customers:

Dell-branded products that are sold and used are subject to applicable national consumer legal rights, the terms of any retailer sale agreement that you have entered into (which will apply between you and the retailer) and Dell's end user contract terms.

Dell may also provide an additional hardware warranty – full details of the Dell end user contract and warranty terms can be found by going to **Dell.com/terms**, selecting your country from the list at the bottom of the "home" page and then clicking the "terms and conditions" link for the end user terms or the "support" link for the warranty terms.

#### For non-U.S. customers:

Dell-branded products that are sold and used are subject to applicable national consumer legal rights, the terms of any retailer sale agreement that you have entered into (which will apply between you and the retailer) and Dell's warranty terms. Dell may also provide an additional hardware warranty – full details of Dell's warranty terms can be found by going to **Dell.com**, selecting your country from the list at the bottom of the "home" page and then clicking the "terms and conditions" link or the "support" link for the warranty terms.